# **Lab 5: Metasploit (Scanning/Enumeration)**

### **1 Details**

Aim: To provide a foundation in enumerating Windows instances on a network.

### The demo of this lab is at: <http://youtu.be/5JdxGRt7QN0>

With your group allocation, setup your host with the IP addresses using Allocation C, as defined in:

<http://asecuritysite.com/csn10107/nets>

We will only be using the hosts on the DMZ, so there is no need to setup your firewall. Kali, Windows 2003 and Windows 7 should all be on the same network, so make sure they share the same network address.

### **2 SMB Shares**

- **L1.1** Microsoft Windows uses the Server Message Block (SMB) Protocol to share files and folders over a network. Setup your Kali and Windows 7 instance to be on the same network. Get your lab partner to setup a **new share** on Windows 7, and tell them not to tell you the name of it.
- **L1.2** Now scan the Windows computer for SMB shares with (also run Wireshark on your Kali instance and capture your network traffic):

msf **> use auxiliary/scanner/smb/smb\_enumshares** msf auxiliary(smb\_enumshares) > **set RHOSTS W.X.Y.Z**  $RHOSTS \Rightarrow W.X.Y.Z$ msf auxiliary(smb\_enumshares) > **set SMBUser EnCase** SMBUser => Administrator msf auxiliary(smb\_enumshares) **> set SMBPass napier** SMBPass => napier msf auxiliary(smb\_enumshares) > **run** [\*] W.X.Y.Z:445 - Windows 7 Service Pack 1 (Unknown) [+] W.X.Y.Z:445 - ADMIN\$ - (DS) Remote Admin [+] W.X.Y.Z:445 - admin\_share - (DS) [+] W.X.Y.Z:445 - C\$ - (DS) Default share [+] W.X.Y.Z:445 - IPC\$ - (I) Remote IPC [+] W.X.Y.Z:445 - meta\_share - (DS) [+] W.X.Y.Z:445 - share\_meta - (DS) [+] W.X.Y.Z:445 - Users - (DS) [\*] Auxiliary module execution completed

**L1.3** What is the name of the folder they created:

**L1.4** From the Wireshark trace**,** which TCP port that SMB uses to connect:

**L1.5** Now get your lab partner to create a **new user** on the Windows 7 instance.

**L1.6** Now scan the Windows computer for SMB users with:

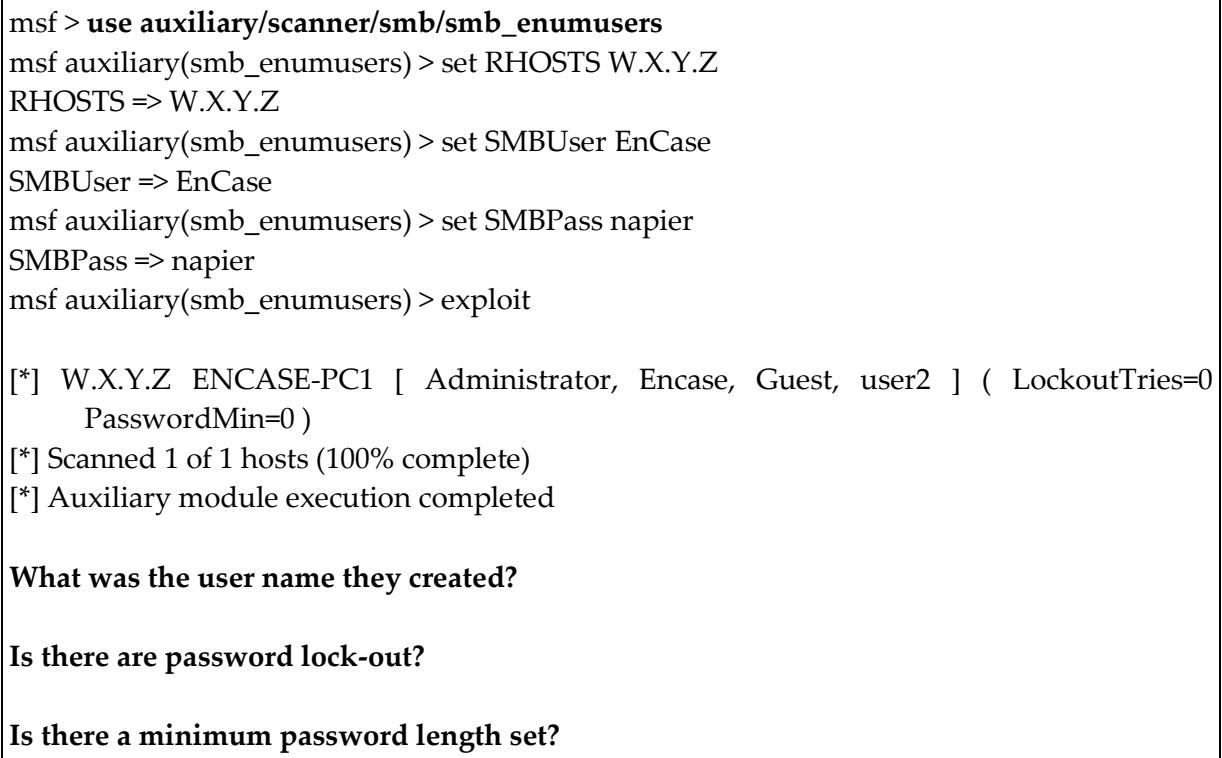

**L1.7** Now we will try to login with a known username and password:

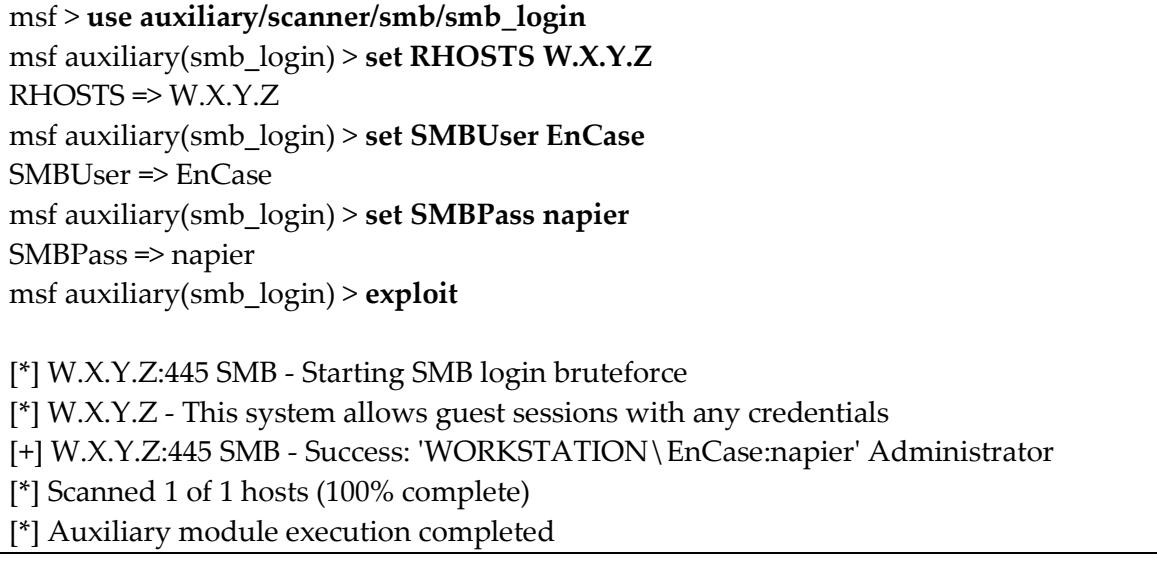

**L1.8** Using the **show options** command in Metasploit, create a **User name file** and a **Password file** with all the following (include the new user name added earlier):

Username: Administrator, napier, root, Guest, test, default Passwords: napier, test, guest, password, changeme

#### **Which user names and passwords did it detect?**

**Now get your lab partner to select a password with the name of a Scottish city and, using Metasploit, see if you can guess it.**

**What is the password used:**

- **L1.9** Each Windows computer in a domain (or workgroup) has a unique identifier. Now we will find the SID of the machine, and the RID of the users. For example:
	- 5-21-3026846657-1272420173-2154099446
	- 5- Identified identifier authority (5 SECURITY\_NT\_AUTHORITY).
	- 21-3026846657-1272420173-2154099446 Unique domain or local computer ID.
	- 500 RID (Relative ID) defines the unique ID for the given SID.

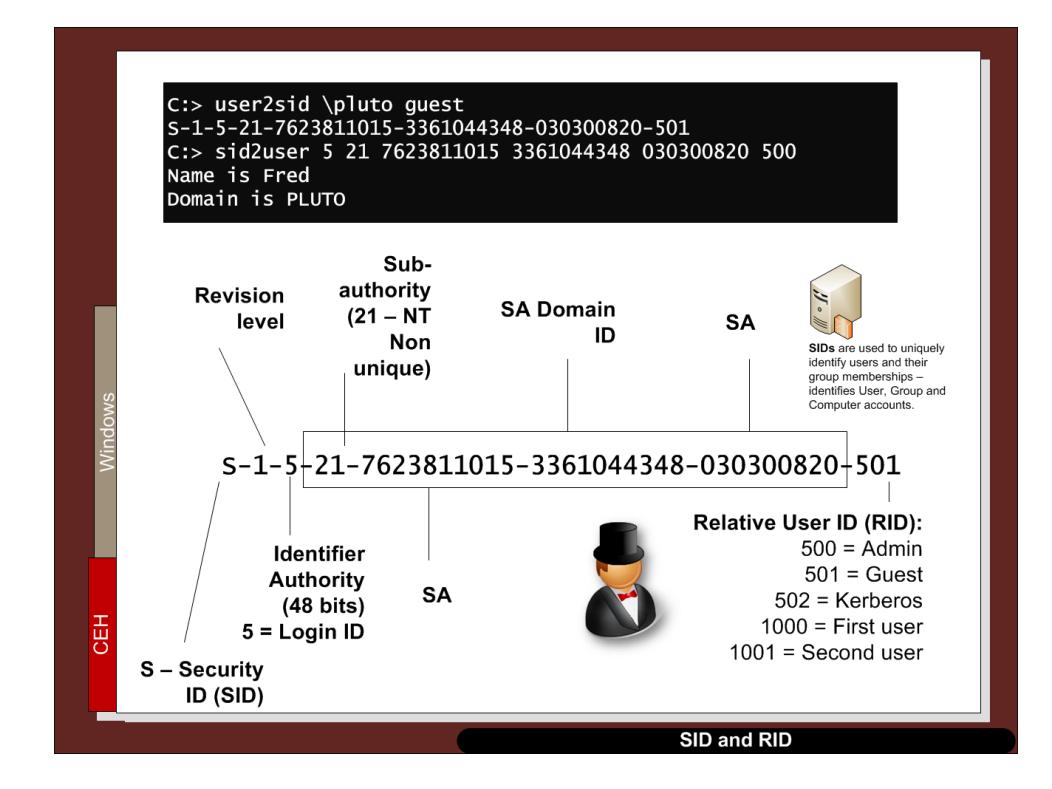

msf > **use auxiliary/scanner/smb/smb\_lookupsid** msf auxiliary(smb\_lookupsid) > **set RHOSTS W.X.Y.Z**  $RHOSTS \Rightarrow W.X.Y.Z$ msf auxiliary(smb\_lookupsid) > **exploit**

[\*] W.X.Y.Z PIPE(LSARPC) LOCAL(Encase-PC1 - 5-21-3026846657-1272420173-2154099446) DOMAIN(WORKGROUP - ) [\*] W.X.Y.Z USER=Administrator RID=500

[\*] W.X.Y.Z USER=Guest RID=501

[\*] W.X.Y.Z GROUP=None RID=513

[\*] W.X.Y.Z USER=Encase RID=1000

[\*] W.X.Y.Z USER=user2 RID=1003

[\*] W.X.Y.Z USER=test123 RID=1004

[\*] W.X.Y.Z ENCASE-PC1 [Administrator, Guest, Encase, user2, test123 ]

[\*] Scanned 1 of 1 hosts (100% complete)

[\*] Auxiliary module execution completed

**What is the SID of the Windows 7 computer?**

**Ask another group for their SID. For the Administrator account, is the SID different from yours?**

**What does an RID of 500 identify?**

**What is special about the RID values of 1,000 and above?**

**L1.10** Next we'll scan for the SMB version:

msf > **use auxiliary/scanner/smb/smb\_version** msf auxiliary(smb\_version) > **set SMBUser EnCase** SMBUser => EnCase msf auxiliary(smb\_version) > **set SMBPass napier** SMBPass => napier msf auxiliary(smb\_version) > **exploit**

**What information gained from the scan:**

**L1.11** On the Windows 7 instance, use the following commands and observe the output:

C:> **net share**

**Output:**

**C:> net view [\\W.X.Y.Z](file://///W.X.Y.Z)**

### **Output:**

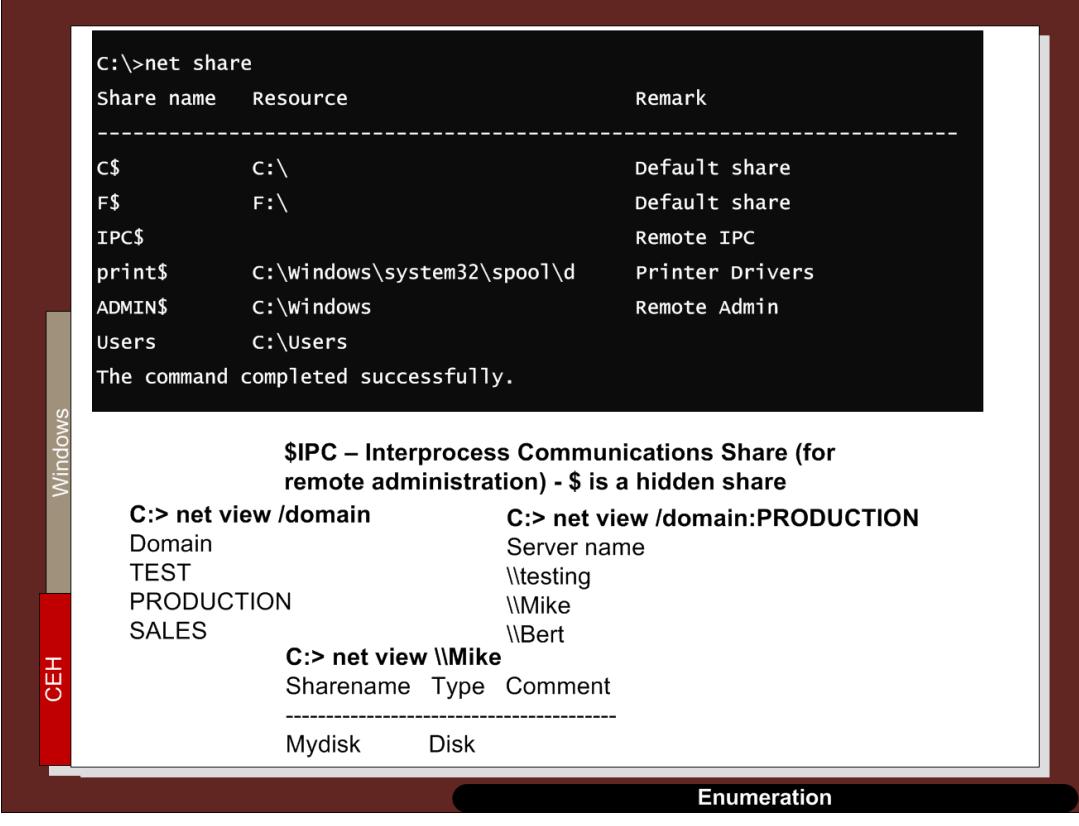

**L1.12 Start Wireshark.** Next get your lab partner to **add a file** (and put in a secret message) to the **shared folder**, and mount the folder with (replace **admin\_share** with the name of your share):

**smbclient //W.X.Y.Z/admin\_share -U Administrator**

**What is the name of the file produced:**

**On the Windows 7 instance, which command would you use to show your network shares?**

**From the trace, can you see the signs of the user accessing the file?**

### **NOW SWAP YOUR ROLE WITH YOUR LAB PARTNER.**

**L1.13** Now add your Windows 2003 instance to your network. The person using Windows 2003 should now create an SMB share.

Using Metasploit, determine the following:

**Shares:**

**Users:** 

**SID:**

**RID values (and their mapping to Users):** 

**Lock-out tries:**

**Minimum password size:**

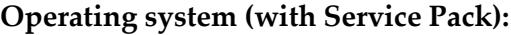

### **3 Scanning**

**L1.14** We can use Metaploit to perform a scan. First we will search for the portscan module:

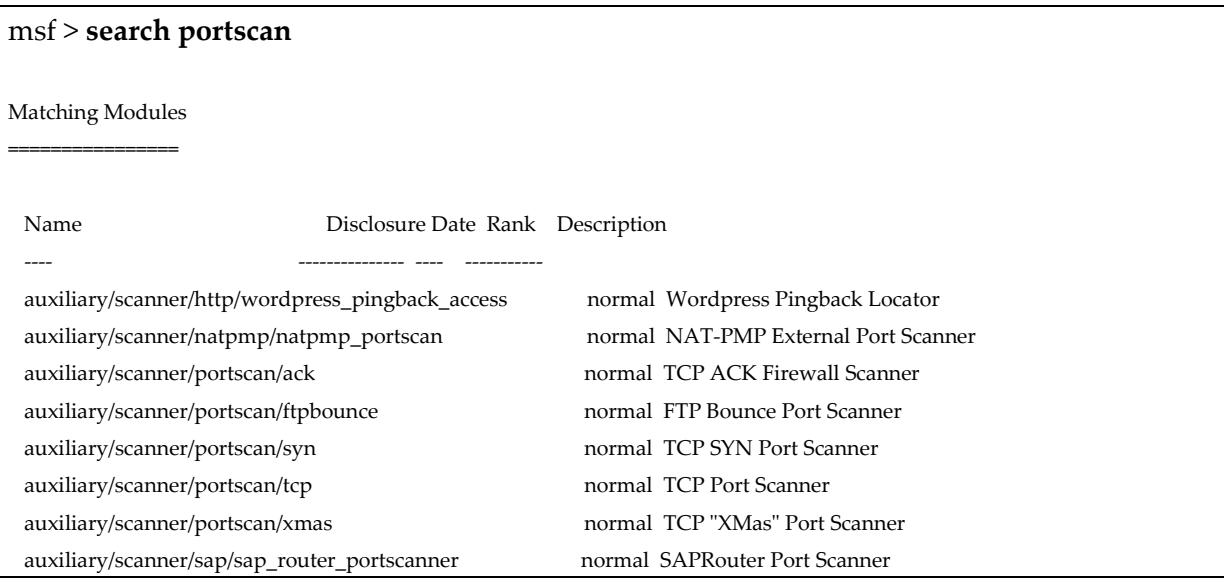

**L1.15 Start Wireshark.** We can now perform a TCP port scan:

```
msf > use auxiliary/scanner/portscan/tcp
msf auxiliary(tcp) > set RHOSTS W.X.Y.Z
RHOSTS \Rightarrow W.X.Y.Zmsf auxiliary(tcp) > exploit
[*] W.X.Y.Z:139 - TCP OPEN
[*] W.X.Y.Z:135 - TCP OPEN
```
**Which ports are open on Windows 7 and Window 2003:**

**From your Wireshark trace (using the filter in the form ip.addr==1.2.3.4), identify how Metasploit identifies an open port and a closed port:**

**L1.16** We can now perform a SYN port scan and capture the traffic with Wireshark:

**What is the main difference between the TCP SYN scan and the TCP port scan:**

**Run the scan again with a Xmas tree scan. What TCP flags are set?**

**L1.17** Now we will discover the NetBios name of both the Windows 2003 and Windows 7 instances?

**Use auxiliary/scanner/netbios/nbname**

Discover the NETBIOS names on your network (scan the range of your Windows 20003 and Windows 7 instances). What are they:

### **4 Telnet scanner**

**L1.18** Now using the following :

#### **use auxiliary/scanner/telnet/telnet\_login**

Discover the username and passwords that allows for a Telnet login on the Windows 2003 instance.

# **5 Red v Blue (Enumeration)**

**L1.19** Now wait for another group to finish.

### Start challenge:

Each group should take their Kali and Windows 7 instances, and add them all to the same network. Agree on four IP addresses on the same subnet (such as for 172.16.x.x/24). Which IP addresses are used:

Each group should add two new users and a new share. Add a secret phrase a file on the share. Also change the name of your Windows 7 host.

What was the users created, the secret message and the new host name:

**The winner is the group who can name each of these first.**

## **6 Red v Blue (Remote Access)**

### **Phase 1: No defence**

### **Using the lab from last week … implement the following:**

**L1.20** Team up with another group and we will do a Red v Blue challenge.

- Agree on four IP addresses on the same subnet (such as for 172.16.x.x/24). Setup your hosts to be on the same network, and ping each of them from each of the teams. Both teams should agree that all the hosts are accessible.
- Both teams should store a secret file (**mysecret.txt**) on their WINDOWS system, and put a secret message in there.
- Each team will generate an exploit for the other group, and put it in a share or give them a USB stick with it on, for them to load onto their computer.

Now take a few minutes to prepare, and both teams should start at the same time, and the winner is the one who finds the secret message first.

#### **Phase 2: With some protection/defence**

**L1.21** This is the same as the last exercise. Additional rules:

- Each team can use a hidden attribute to hide their file.
- The defending team can detect processes running, and kill them.